## 「ひな形Bank21」 ライセンス削除・移行手順

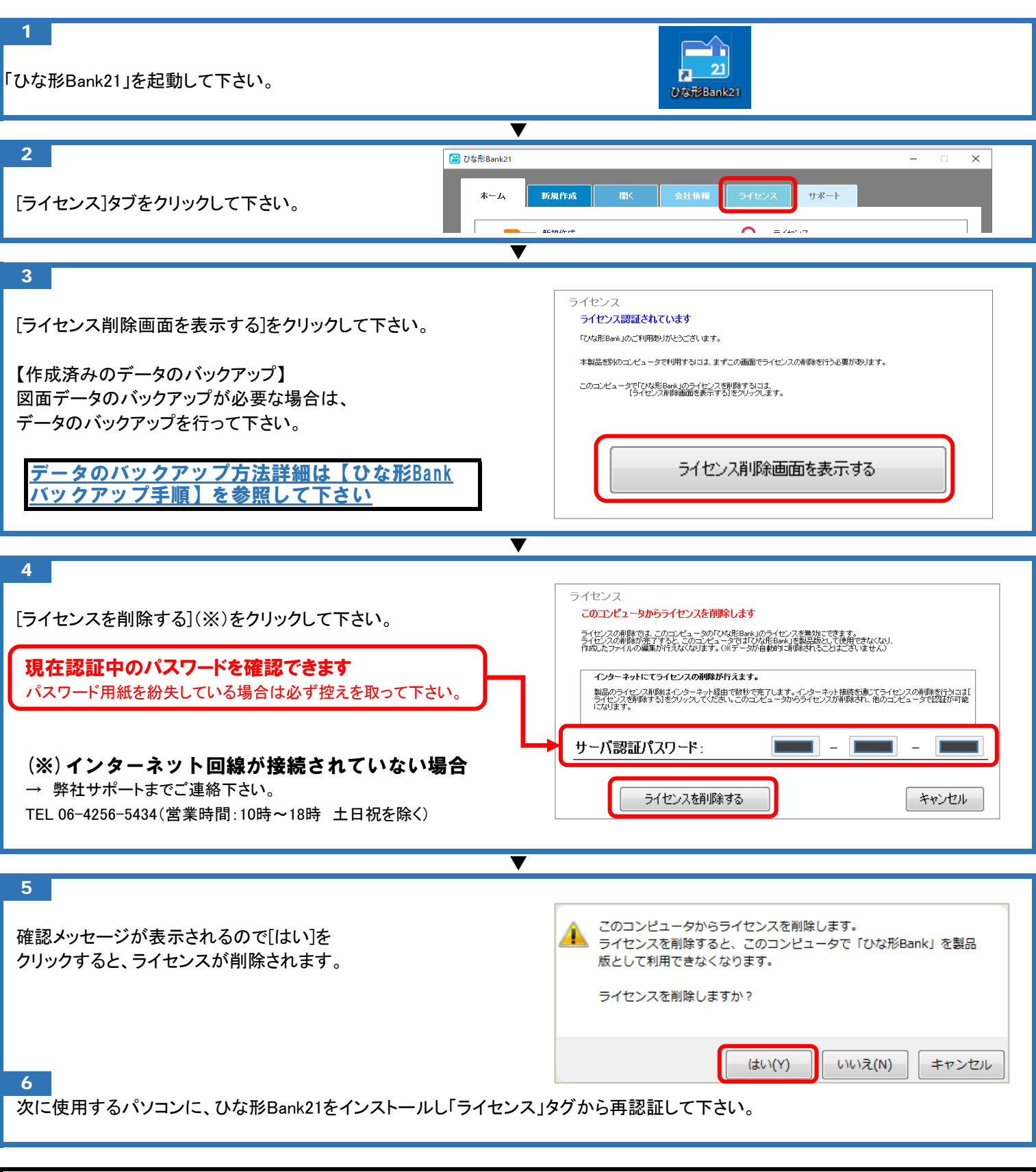

## 別パソコンでご利用になる場合は必ず最新版をダウロードして下さい。

最新版ダウンロードURL http://www.madori.jp/download